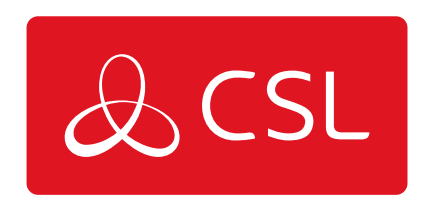

# CSL ROUTER

CONNECTED . SECURE . LIVE

### Guía Rápida

Esta sección proporciona información básica que te permitirá instalar y poner en marcha rápidamente el router CSL.

El CSL Router viene preconfigurado con las SIMs ya instaladas en las ranuras SIM.

#### **PASO 1. LUGAR DE INSTALACIÓN**

- 1. Encuentra una ubicación adecuada con buena cobertura 4G
- 2. Mantente alejado de fuentes de interferencia, es decir, monitores, frigoríficos, fuentes de alimentación, etc.
- 3. El LED mostrará el estado de la conexión

#### **PASO 2. ANTENA Y ALIMENTACIÓN**

- 1. Conecta la antena incluida al puerto de conexión trasero marcado como MAIN.
- 2. Enciende el router con la fuente de alimentación suministrada.

#### **PASO 3. INTENSIDAD DE LA SEÑAL**

- 1. Para obtener los mejores resultados, asegúrate de que ambos LEDs verdes de intensidad de señal están encendidos para indicar que el Router ha establecido una buena intensidad de señal.
- 2. El estado del LED OFF/ON indica una intensidad de señal media, que también es aceptable.

#### **PASO 4. CONECTA LOS DISPOSITIVOS**

1. Los dispositivos IP pueden conectarse ahora utilizando el cable Ethernet suministrado o de forma inalámbrica. Ten en cuenta que el tráfico AnyConnect reenviado por puerto está configurado por defecto para reenviarse a 192.168.100.2/24. Para conocer la dirección IP WAN SIM específica de tu router 4G, consulta la pegatina de la contraportada.

El CSL Router tiene una capacidad Wi-Fi opcional que requerirá el paquete de antena Wi-Fi del CSL Router. Contacta con el Soporte de CSL M2M si quieres solicitar el pack y utilizar esta función.

CSL Router se suministra con una única antena 4G. El dispositivo también tiene un conector auxiliar para la conexión de una segunda antena 4G (no suministrada) para permitir la diversidad de antenas. La diversidad de antenas a veces puede mejorar la calidad y fiabilidad de un enlace inalámbrico. Contacta con el Soporte M2M de CSL para más información.

Las antenas externas CSL High Gain para montar sobre la pared están disponibles como accesorio opcional. Para obtener más información, ponte en contacto con el servicio de Soporte de CSL M2M.

Puedes ponerte en contacto con el Soporte Técnico de CSL a través del correo electrónico; [soporte@csl-group.es](mailto:soporte@csl-group.es) o por teléfono +34 960 700 730, pulsando la opción 2.

### Especificaciones Técnicas

Figura 1 - CSL Router

#### **PARTE DELANTERA**

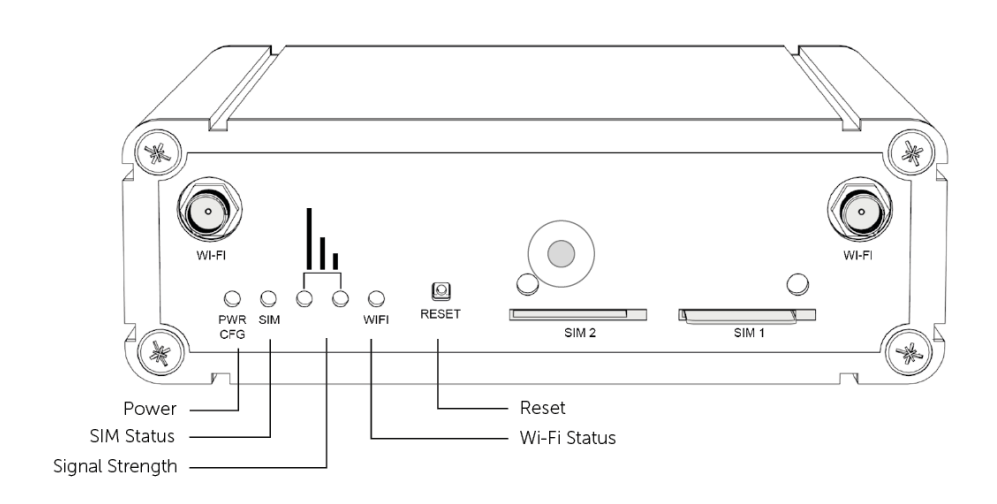

#### **PARTE TRASERA**

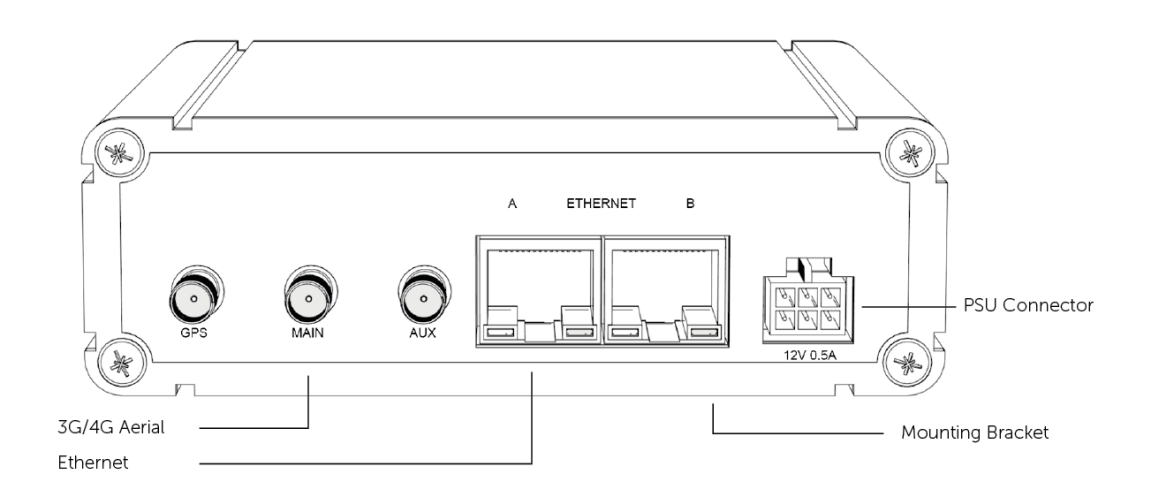

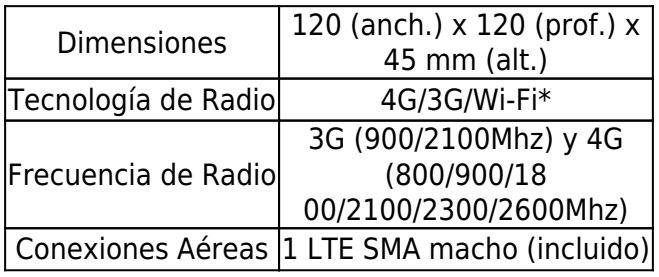

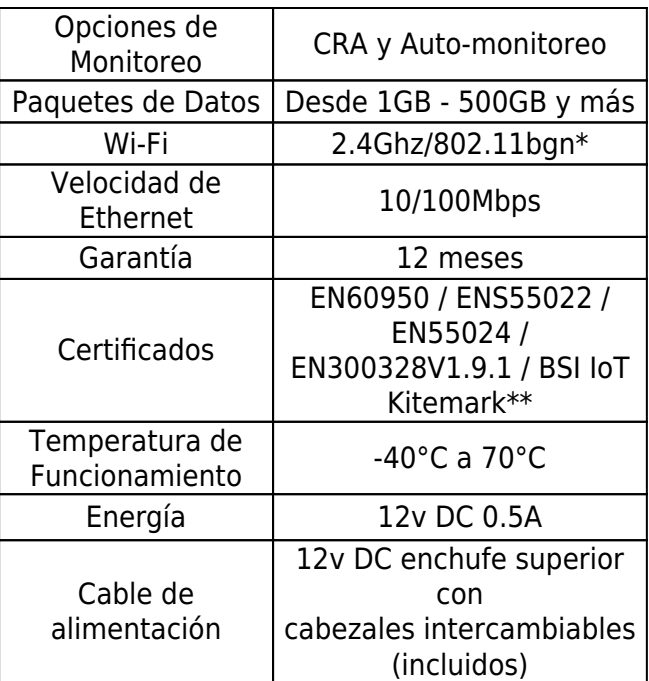

\*Deberás adquirir el paquete de antena Wi-Fi por separado (CM02011). \*\*BSI Kitemark requiere una variante específica. Contacta con nosotros para obtener más información

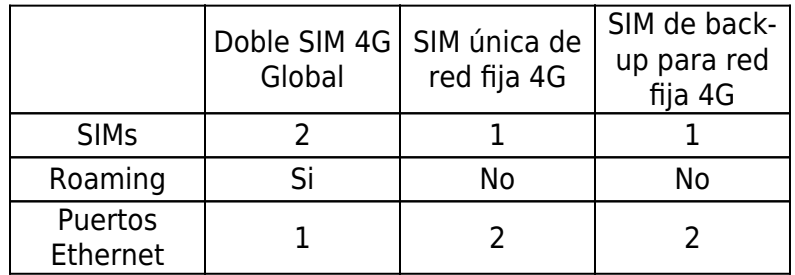

### Diagramas de Red

#### Figura 2 - Diagrama de la red primaria 4G

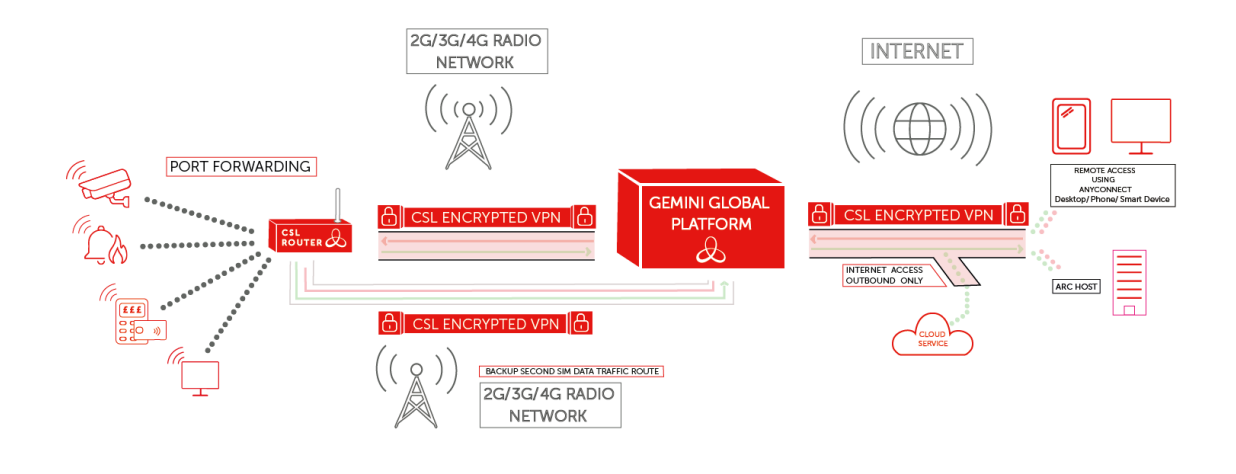

[HAZ CLIC AQUÍ PARA VER EL DIAGRAMA AMPLIADO](https://www.csl-group.com/images/originals/Router-Graphic---2018---Primary---No-Numbers.png)

DE SERIE, EL TRÁFICO DE DATOS SE REENVÍA A UN ÚNICO DISPOSITIVO DEL CLIENTE CONECTADO AL PUERTO ETHERNET DEL ROUTER. SÓLO SE REENVIARÁ A ESTE DISPOSITIVO EL TRÁFICO PROCEDENTE DEL CLIENTE VPN ANYCONNECT O DE UN SERVIDOR DE CRA. SI NECESITAS ACCESO A MÁS DE UN DISPOSITIVO, POR FAVOR, CONTACTA CON EL SERVICIO DE SOPORTE DE CSL.

EL DISPOSITIVO DEL CLIENTE CONECTADO AL ROUTER PUEDE ESTABLECER CONEXIONES SALIENTES A SERVICIOS BASADOS EN LA NUBE DE INTERNET. EN TALES CIRCUNSTANCIAS, EL TRÁFICO SE DIRIGIRÁ A INTERNET A TRAVÉS DE LA PLATAFORMA CSL GEMINI GLOBAL.

Figura 3 - Diagrama de la red de backup 4G

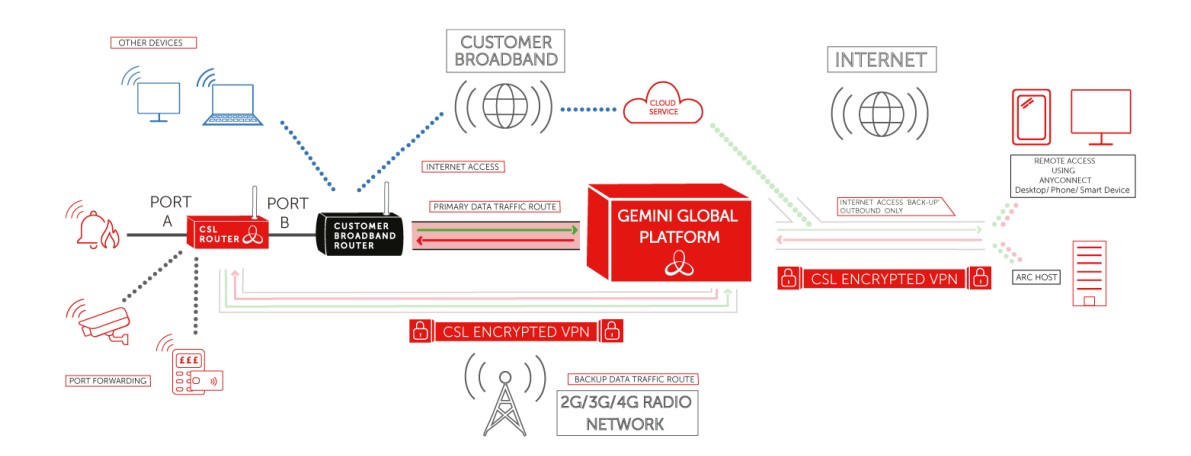

 DE SERIE, EL TRÁFICO DE DATOS SE REENVÍA A UN ÚNICO DISPOSITIVO DEL CLIENTE CONECTADO AL PUERTO ETHERNET DEL ROUTER. SÓLO SE REENVIARÁ A ESTE DISPOSITIVO EL TRÁFICO PROCEDENTE DEL CLIENTE VPN ANYCONNECT O DE UN SERVIDOR DE CRA. SI NECESITAS ACCESO A MÁS DE UN DISPOSITIVO, POR FAVOR, CONTACTA CON EL SERVICIO DE SOPORTE DE CSL.

OTROS DISPOSITIVOS (POR EJEMPLO, ORDENADORES PORTÁTILES, APARATOS DE ENTRETENIMIENTO DOMÉSTICO, ETC.) QUE FUNCIONEN DIRECTAMENTE A TRAVÉS DEL ROUTER DE BANDA ANCHA DEL CLIENTE NO SE VERÁN AFECTADOS Y SEGUIRÁN FUNCIONANDO CON NORMALIDAD ....

EL DISPOSITIVO CONECTADO AL ROUTER PUEDE ESTABLECER CONEXIONES SALIENTES A SERVICIOS DE INTERNET BASADOS EN LA NUBE, A TRAVÉS DEL ROUTER DE BANDA ANCHA DEL CLIENTE...

EN CASO DE QUE EL ROUTER DE QUE EL ROUTER NO PUEDA COMUNICARSE POR SU RUTA DE TRÁFICO DE DATOS PRINCIPAL, A TRAVÉS DEL ROUTER DE BANDA ANCHA DEL CLIENTE, HABILITARÁ AUTOMÁTICAMENTE SU RUTA DE TRÁFICO DE DATOS DE RESERVA A TRAVÉS DE LA RED DE RADIO 2G/3G/4G. EL ROUTER VOLVERÁ AUTOMÁTICAMENTE A LA RUTA PRINCIPAL DE TRÁFICO DE DATOS, A TRAVÉS DEL ROUTER DE BANDA ANCHA DEL CLIENTE, UNA VEZ QUE VUELVA A ESTAR DISPONIBLE...

CUANDO FUNCIONA EN LA RUTA DE BACK-UP A TRAVÉS DE LA RED DE RADIO 2G/3G/4G, EL EL DISPOSITIVO CONECTADO AL CSL ROUTER SIGUE SIENDO CAPAZ DE ESTABLECER CONEXIONES SALIENTES A LOS SERVICIOS DE INTERNET BASADOS EN LA NUBE. EN TALES CIRCUNSTANCIAS, EL TRÁFICO SE ENCAMINARÁ HACIA INTERNET A TRAVÉS DE LA PLATAFORMA GLOBAL GEMINI....

PUERTO B ETHWAN - ROUTER DHCP DEL CLIENTE

#### Solución de problemas

**P**: ¿Por qué mis LEDs de señal no se encienden o muestran baja intensidad de señal?

**R**: Asegúrate de que la antena suministrada está conectada al conector MAIN. Reposicione el Router lejos de interferencias o en una mejor posición para la cobertura de la señal móvil usando los LEDs verdes como guía. Alternativamente, intente utilizar una antena externa de alta ganancia.

**P**: ¿Por qué el LED PWR Config parpadea rápidamente?

**R**: El router está en modo de configuración de fábrica. Compruebe que tiene una intensidad de señal media a buena y espere 4-5 minutos. Si el LED Config continúa parpadeando contacte con el Soporte Técnico de CSL.

**P**: He conectado mi dispositivo IP al puerto ethernet pero no veo ninguna actividad y no puedo conectarme al dispositivo.

**R**: Compruebe que el dispositivo IP está conectado y configurado correctamente. Apague el dispositivo y vuelva a encenderlo mientras está conectado al router.

**P**: ¿Para qué sirve el botón de reset?

**R**: Al pulsar el botón de reinicio durante 1-2 segundos se reiniciará el dispositivo, lo que puede utilizarse para forzar la reconexión de la unidad a la red móvil. No pulse el botón durante más de tres segundos a menos que se lo indique el servicio de asistencia técnica de CSL.

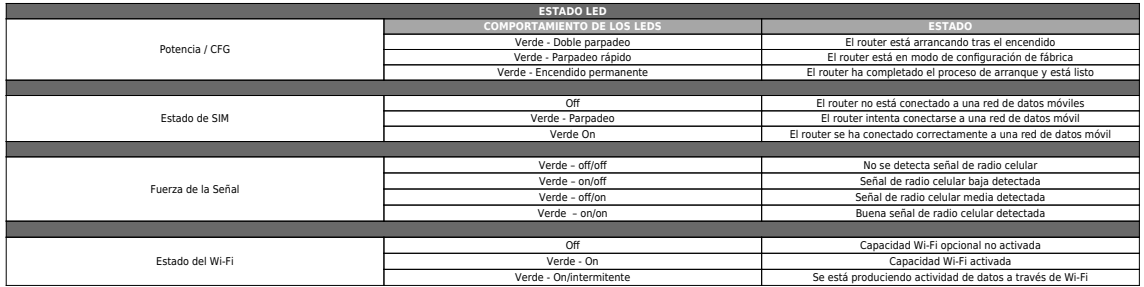